# Введение в ASP.NET **Core Identity**

истема ASP.NET Core Identity представляет собой API-интерфейс от Microsoft, предназначенный для управления пользователями в приложениях ASP.NET. В настоящей главе демонстрируется процесс настройки ASP.NET Core Identity и создания простого инструмента администрирования пользователей, который управляет индивидуальными пользовательскими учетными записями, хранящимися в базе данных.

Система ASP.NET Core Identity поддерживает другие виды пользовательских учетных записей, такие как записи, хранящиеся с использованием Active Directory, но здесь они не рассматриваются, потому что редко применяются вне корпораций (где реализации Active Directory оказываются настолько замысловатыми, что очень трудно отыскать полезные общие примеры).

На заметку! Настоящая глава требует наличия установленного средства SQL Server LocalDB для Visual Studio. Чтобы добавить LocalDB, понадобится запустить программу установки Visual Studio и выбрать вариант SQL Server Express 2016 LocalDB в разделе Individual Components (Индивидуальные компоненты).

В главе 29 будет показано, как выполнять аутентификацию и авторизацию с помощью таких пользовательских учетных записей, а в главе 30 — каким образом выйти за рамки основ и применять ряд более сложных приемов. В табл. 28.1 приведена сводка, позволяющая поместить систему ASP.NET Core Identity в контекст.

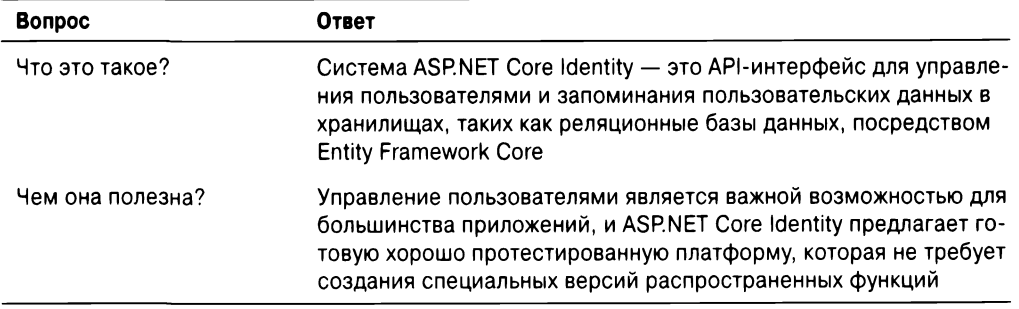

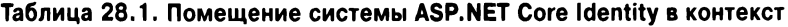

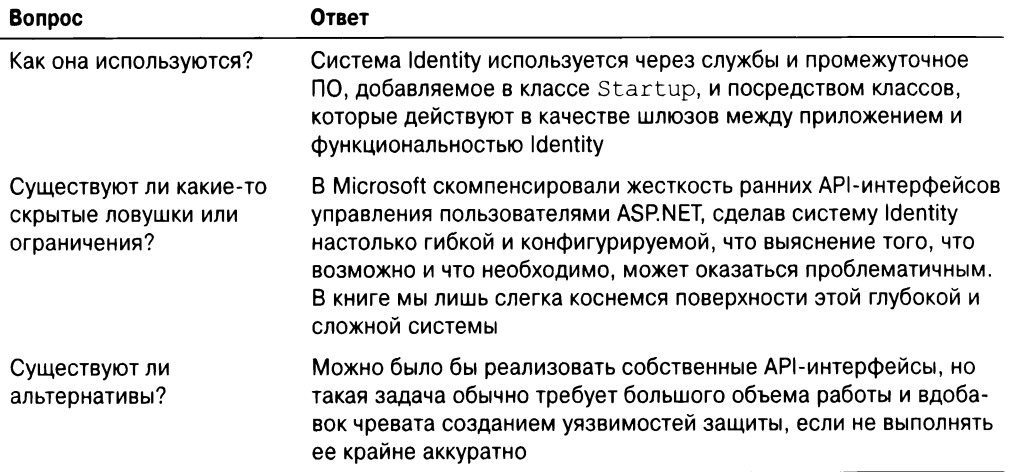

1. 28.2 приведена сводка по главе.

## Таблица 28.2. Сводка по главе

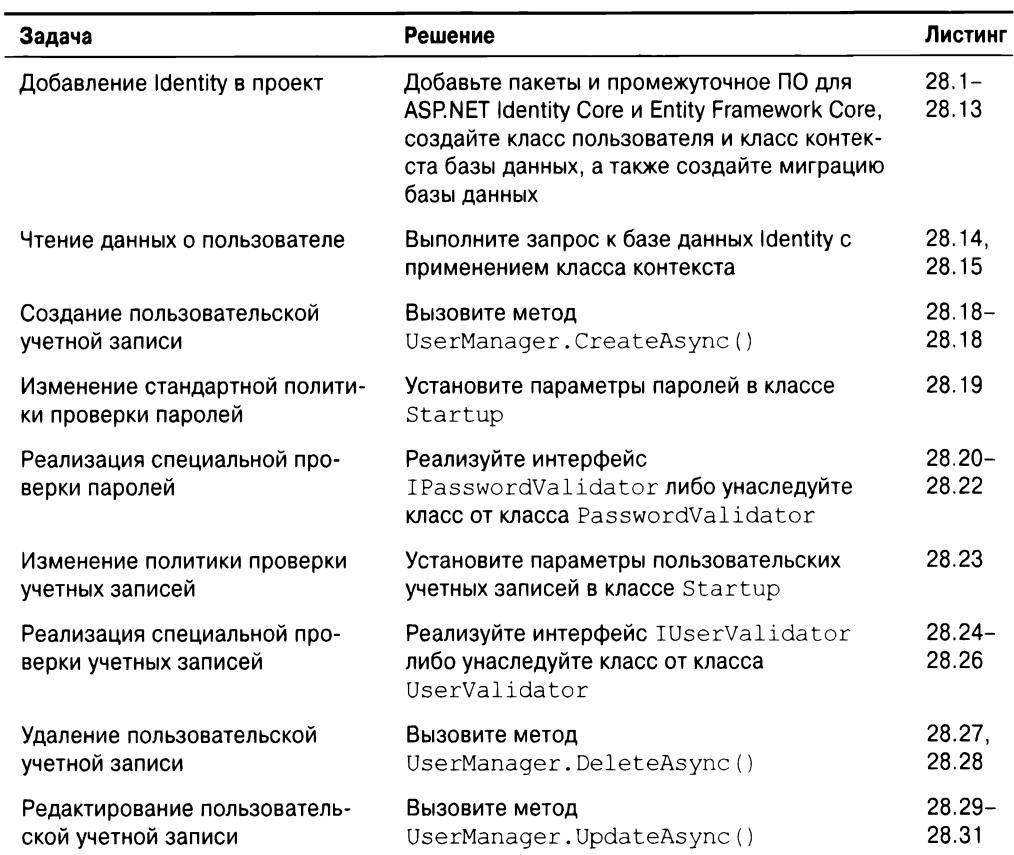

# Подготовка проекта для примера

Для целей главы мы создадим новый проект типа Empty (Пустой) по имени Users с применением шаблона ASP.NET Core Web Application (Веб-приложение ASP.NET Core) из группы .NET Core. Примеру приложения требуются инструменты командной строки Entity Framework Core, которые должны быть добавлены в проект путем ручного релактирования файла, с sproj. Шелкнем правой кнопкой мыши на элементе проекта Users в окне Solution Explorer, выберем в контекстном меню пункт Edit Users.csproj file (Редактировать файл Users. csproj) и добавим элемент, показанный в листинге 28.1.

#### Листинг 28.1. Добавление пакета в файле Users.csproj из папки Users

```
<Project Sdk="Microsoft.NET.Sdk.Web">
 <PropertyGroup>
   <TargetFramework>netcoreapp2.0</TargetFramework>
 </PropertyGroup>
 <ItemGroup>
   <Folder Include="wwwroot\" />
 </ItemGroup>
 <ItemGroup>
   <PackageReference Include="Microsoft.AspNetCore.All" Version="2.0.0" />
   <DotNetCliToolReference
      Include="Microsoft.EntityFrameworkCore.Tools.DotNet"
      Version="2.0.0" />
 </ItemGroup>
</Project>
```
В листинге 28.2 приведен код класса Startup, который настраивает MVC Framework и компоненты промежуточного ПО, как было описано в главе 14.

#### Листинг 28.2. Содержимое файла Startup.cs из папки Users

```
using Microsoft.AspNetCore.Builder;
using Microsoft.Extensions.Dependencyinjection;
namespace Users {
 public class Startup {
   public void ConfigureServices(IServiceCollection services) {
     services.AddMvc();
   \mathbf{F}public void Configure(IApplication Builder app) {
     app.UseStatusCodePages();
     app.UseDeveloperExceptionPage();
     app.UseStaticFiles();
     app.UseMvcWithDefaultRoute();
   }\mathcal{L}
```
## Создание контроллера и представления

Создадим палку Controllers, добавим файл класса по имени HomeController.cs и поместим в него определение контроллера из листинга 28.3. Этот контроллер будет применяться для описания деталей пользовательских учетных записей и данных, а ero метод действия Index () передает словарь значений стандартному представлению через метол View ().

```
Листинг 28.3. Содержимое файла HomeController.cs из папки Controllers
```

```
using System.Collections.Generic;
using Microsoft.AspNetCore.Mvc;
namespace Users.Controllers {
  public class HomeController : Controller {
   public ViewResult Index() \RightarrowView(new Dictionary<string, object>
        {[\texttt{"Placeholder"}] = \texttt{"Placeholder"} }\mathcal{E}\overline{ }
```
Чтобы снабдить контроллер представлением, создадим папку Views/Home и добавим в нее файл представления по имени Index.cshtml с разметкой, приведенной в листинге 28.4.

#### **28.4. Index. cshtml Views/Home**

```
@model Dictionary<string, object>
<div class="bg-primary m-1 p-1 text-white"><h4>User Details</h4></div>
\tau <table class="table table-sm table-bordered m-1 p-1">
 @foreach (var kvp in Model) (
   <tr><th>@kvp.Key</th><td>@kvp.Value</td></tr>
 \mathbf{r}</table>
```
Представление отображает содержимое словаря модели в таблице. Для поддержки представления создадим папку Views/Shared и добавим в нее файл по имени Layout. cshtml с разметкой, показанной в листинге  $28.5$ .

#### **Листинг 28.5. Содержимое файла Layout.cshtml из папки Views/Shared**

```
<!DOCTYPE html>
<html><head>
 <title>Users</title>
 <meta name="viewport" content="width=device-width" />
 <link href="/li /bootstrap/dist/css/bootstrap.css" rel="stylesheet" />
</head>
<body class="m-1 p-1">
 @RenderBody ()
</body>
</html>
```
При стилизации HTML-элементов представление полагается на CSS-пакет Bootstrap. Создадим в корневой папке проекта файл bower. json с использованием шаблона элемента Bower Configuration File (Файл конфигурации Bower) и добавим пакет Bootstrap в раздел dependencies (листинг 28.6).

#### Листинг 28.6. Добавление пакета Bootstrap в файле bower, json из папки Users

```
"name": "asp.net",
  "private": true,
  "dependencies": {
   "bootstrap": "4.0.0-alpha.6"
  \mathcal{F}\mathbf{I}
```
Последний подготовительный шаг связан с созданием файла ViewImports. cshtml в папке Views, в котором настраиваются встроенные вспомогательные функции дескрипторов для применения в представлениях (листинг 28.7).

#### 28.7. Содержимое файла ViewImports.cshtml из папки Views

@addTagHelper \*, Microsoft.AspNetCore.Mvc.TagHelpers

Наконец, создадим в папке Views файл запуска представления по имени ViewStart.cshtml с содержимым из листинга 28.8. Он обеспечит использование 1, созданной в листинге 28.5, всеми представлениями в приложении.

#### 28.8. Содержимое файла ViewStart.cshtml из папки Views

```
@{
  Layout = " Layout";
\mathcal{F}
```
В результате запуска приложения появится вывод, приведенный на рис. 28.1.

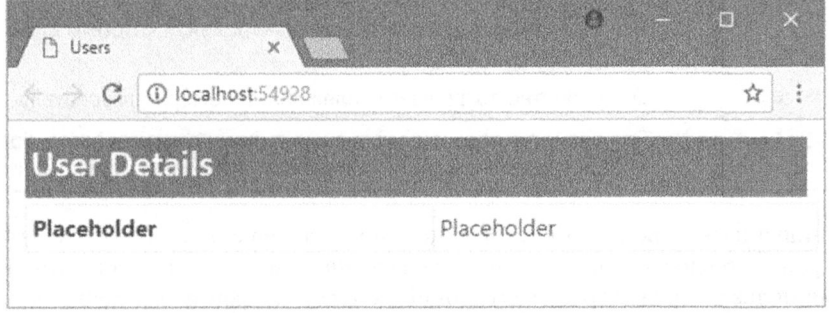

. 28.1.

# Настройка ASP.NET Core Identity

Процесс настройки системы Identity затрагивает почти все части приложения, требуя новых классов моделей, изменений в конфигурации, а также контроллеров и действий для поддержки операций аутентификации и авторизации. В последующих разделах мы пройдем по процессу настройки Identity в базовой конфигурации, чтобы продемонстрировать разнообразные шаги, которые с ним связаны. Задействовать систему Identity в приложении можно многими разными способами, но конфигурация, применяемая в настоящей главе, предусматривает использование самых простых и ходовых параметров.

## Создание класса пользователя

Первый шаг заключается в определении класса, предназначенного для представления пользователя в приложении, который называется классом пользователя. Класс пользователя является производным от класса IdentityUser, определенного в пространстве имен Microsoft.AspNetCore.Identity.EntityFrameworkCore.Kласс IdentityUser обеспечивает базовое представление пользователя, которое можно расширять, добавляя свойства к производному классу, как будет описано в главе 30. В табл. 28.3 перечислены наиболее полезные встроенные свойства, которые определены в IdentityUser, включая применяемые в текущей главе.

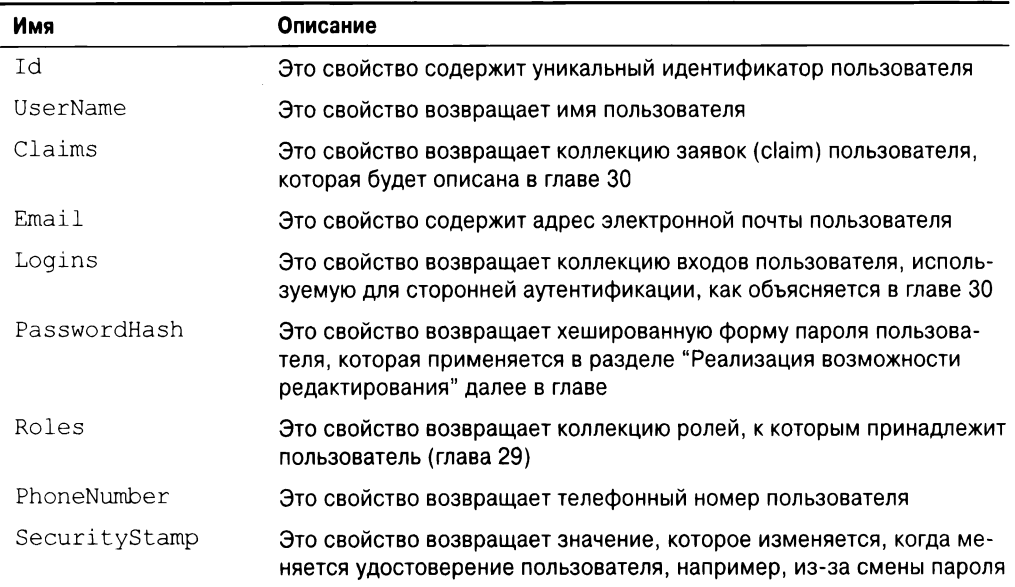

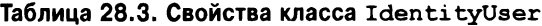

Индивидуальные свойства в настоящий момент неважны. Важно то, что класс IdentityUser предоставляет доступ к базовой информации о пользователе, включающей имя пользователя, адрес электронной почты, телефонный номер, хеш пароля, членство в ролях и т.д. При желании хранить дополнительные сведения о пользователе придется добавить свойства в класс, производный от IdentityUser, который будет использоваться для представления пользователей в приложении.

Чтобы создать класс пользователя для приложения, создадим папку Models и добавим в нее файл класса по имени AppUser.cs с определением класса AppUser, привеленным в листинге 28.9.

#### **Листинг 28.9. Содержимое файла AppUser.cs из папки Models**

```
using Microsoft.AspNetCore.Identity;
namespace Users.Models {
 public class AppUser : IdentityUser {
   // Для базовой установки Identity
   // дополнительные члены не требуются
  \mathbf{r}\mathcal{F}
```
На данный момент имеется все, что нужно, хотя мы еще вернемся к классу AppUser в главе 30 при рассмотрении способа добавления свойств данных о пользователе, специфичных для приложения.

#### r

Несмотря на то что это не относится непосредственно к настройке ASP.NET Core Identity, в следующем разделе мы будем работать с объектами AppUser в представ-. , Users. Models в файл импортирования представлений (листинг  $28.10$ ).

#### Листинг 28.10. Добавление пространства имен в файле ViewImports.cshtml из папки Views

@using Users.Models @addTagHelper \*, Microsoft.AspNetCore.Mvc.TagHelpers

## Создание класса контекста базы данных

г предусматривает создание класса контекста базы данных Entity Framework Core, который оперирует с классом AppUser. Класс контекста унаследован or IdentityDbContext<T>. где Т - класс пользователя (AppUser в рассматриваемом примере). Добавим в папку Models файл класса по имени AppIdentityDbContext.cs и определим в нем класс, как показано в листинге 28.11.

#### Листинг 28.11. Содержимое файла AppIdentityDbContext.cs из папки Models

```
using Microsoft.AspNetCore.Identity.EntityFrameworkCore;
using Microsoft.EntityFrameworkCore;
namespace Users.Models {
 public class AppIdentityDbContext : IdentityDbContext<AppUser> {
   public AppIdentityDbContext(DbContextOptions<AppIdentityDbContext>
    options)
     : base(options) { }\mathcal{E}\mathbf{r}
```
Класс контекста базы данных может быть расширен для изменения способа, которым база данных настраивается и используется, но в случае элементарного приложения ASP.NET Core Identity простого определения класса вполне достаточно, чтобы .

На заметку! Не переживайте, если роль упомянутых выше классов не особенно ясна. Если Entity Framework Core, тогда можете тракто-"черныи ящик". После того, месте (и вы можете их копировать в свои проекты, чтобы все заработало), потребность в

## Конфигурирование настройки строки подключения к базе данных

Первый шаг по конфигурированию ASP.NET Core Identity связан с определением . в файл appsettings. json, который затем загружается при запуске приложения и доступен в классе Startup, как объяснялось в главе 14. Создадим в корневой папке проекта файл appsettings. json с использованием шаблона элемента ASP.NET Configuration File (Файл конфигурации ASP.NET) и добавим в него конфигурационные настройки из листинга 28.12.

#### **Листинг 28.12. Содержимое файла appsettings. json из папки Users**

```
"Data": (
   "SportStoreidentity":
     "ConnectionString": "Server=(localdb)\\MSSQLLocalDB;Database=
IdentityUsers;Trusted_Connection=True;MultipleActiveResultSets=true"
   }
 \mathbf{1}
```
В строке подключения присутствует параметр localdb, который обеспечивает . IdentityUsers.

На заметку! Ширина печатной страницы не позволяет соблюдать правильный формат строки подключения, которая должна выглядеть как одиночная неразрывная строка. В редакторе Visual Studio это не проблема, но в листинге строку пришлось разбить на части. При добавлении строки подключения в свой проект удостоверьтесь, что вводите ее в одной .

Имея строку подключения к базе данных, можно обновить класс Startup для получения конфигурационных данных (листинг 28.13).

Листинг 28.13. Получение настроек приложения в файле Startup.cs из папки Users

using Microsoft.AspNetCore.Builder; using Microsoft.Extensions.Dependencylnjection; using Microsoft.Extensions.Configuration;

```
using Microsoft.AspNetCore.Identity;
using Microsoft.EntityFrameworkCore;
using Users.Models;
namespace Users {
 public class Startup {
   puhlic Startup(IConfiguration configuration) =>
     Configuration = configuration;
   puhlic IConfiguration Configuration { get; }
   public void ConfigureServices(IServiceCollection services) {
     services.AddDbContext<AppIdentityDbContext>(options =>
       options.UseSqlServer(
        Configuration["Data:SportStoreidentity:ConnectionString"]));
     services.Addldentity<AppUser, IdentityRole>()
       .AddEntityFrameworkStores<AppldentityDbContext>()
       .AddDefaultTokenProviders();
     services.AddMvc();
   \mathbf{r}public void Configure (IApplicationBuilder app) {
     app.UseStatusCodePages();
     app.UseDeveloperExceptionPage();
     app.UseStaticFiles();
     app.UseAuthentication();
     app.UseMvcWithDefaultRoute();
   \mathbf{I}\mathcal{F}\mathcal{E}
```
Для создания базовой установки ASP.NET Core Identity требуются три набора изменений. Сначала настраивается инфраструктура Entity Framework Core, которая предоставляет приложениям MVC службы доступа к данным:

```
\cdotsservices.AddDbContext<AppidentityDbContext>(options =>
 options.UseSqlServer(Configuration[
    "Data: SportStoreidenti ty: ConnectionString"]));
\ddotsc
```
Meroд AddDbContext () добавляет службы, требующиеся для Entity Framework Core, а метод UseSqlServer () настраивает поддержку, необходимую для хранения данных с применением Microsoft SQL Server. Метод AddDbContext () позволяет использовать ранее созданный класс контекста базы данных и указать, что он будет копироваться с базой данных SQL Server, строка подключения для которой получается из конфигурации приложения (файл appsettings. json в примере приложения).

Понадобится также настроить службы для ASP.NET Core Identity, что делается следующим образом:

```
. . .
services.Addidentity<AppUser, IdentityRole>()
 .AddEntityFrameworkStores<AppidentityDbContext>()
 .AddDefaultTokenProviders();
```
 $\cdots$ 

 $M$ етод AddIdentity () имеет параметры типов, которые указывают класс, применяемый для представления пользователей, и класс, используемый для представления i. Здесь задается класс AppUser для пользователей и класс IdentityRole i. Meroд AddEntityFrameworkStores() указывает, что система Identity должна использовать инфраструктуру Entity Framework Core для сохранения и извлечения . AddDefaultTokenProviders () использует стандартную конфигурацию для поддержки операций, требующих маркера, таких как изменение пароля.

Последнее изменение в классе Startup касается добавления системы ASP.NET Core Identity в конвейер обработки запросов. Это позволяет ассоциировать пользовательские учетные данные с запросами на основе cookie-наборов или переписывания URL,  $\mathfrak{g}_\mathcal{C}$ , детали полвоовательских у тетивих записей не включаются прямо в тити запросвя, отправляемые приложению, или в ответы, которые оно генерирует:

```
app.UseAuthentication();
```
 $\sim$ 

## Создание базы данных Identity

Почти все на месте, и осталось лишь фактически создать базу данных, которая будет использоваться для хранения данных Identity. Откроем окно командной строки или окно PowerShell, перейдем в папку проекта Users (ту, что содержит файл Startup.cs) и введем следующую команду:

dotnet ef migrations add Initial

Как объяснялось при настройке базы данных для приложения SportsStore, инфраструктура Entity Framework Core управляет изменениями в схемах баз данных через средство, которое называется миграции. В случае модификации классов модели, применяемых для генерации схемы, можно сгенерировать файл миграции, который содержит команды SQL, предназначенные для обновления базы данных. Приведенная выше команда создает файлы миграции, которые будут настраивать базу данных Identity.

Korда команда dotnet ef завершится, в окне Solution Explorer появится папка Migrations. При просмотре содержимого файлов из папки Migrations обнаружатся команды SQL, которые будут использоваться для создания начальной базы дан- $\mathbf{u}$ . Troobi ougaric roobarb washin min pulaini gim cooganimi ouobi garnibas, :

```
dotnet ef database update
```
Выполнение команды может занять некоторое время, а после ее завершения база .

# **ASP.NET Core ldentity**

После проведения базовой настройки можно приступать к применению ASP.NET Core Identity, чтобы добавить в пример приложения поддержку управления пользова-1. В последующих разделах будет продемонстрировано, как использовать API интерфейс Identity для создания инструментов администрирования, которые делают возможным централизованное управление пользователями.

Инструменты централизованного администрирования пользователей полезны практически во всех приложениях, даже в тех, которые позволяют пользователям создавать и управлять собственными учетными записями. Всегда найдутся пользователи, которым требуется, скажем, пакетное создание учетных записей и поддержка задач, предполагающих инспектирование и корректировку пользовательских данных. С точки зрения настоящей главы инструменты администрирования удобны из-за того, что они организуют множество основных функций управления пользователями в небольшое число классов, превращая их в полезные примеры для демонстрации фундаментальных возможностей системы ASP.NET Core Identity.

#### Перечисление пользовательских учетных записей

Отправной точкой текущего раздела является перечисление всех пользовательских үчетных записей в базе данных, что позволит увидеть эффект от кода, который будет добавлен в приложение позже. Первым делом добавим в папку Controllers файл  $k$ ласса по имени AdminController.cs и определим в нем контроллер, как показано в листинге 28.14, который будет применяться для реализации функциональности администрирования пользователей.

#### Листинг 28.14. Содержимое файла AdminController.cs из папки Controllers

```
using Microsoft.AspNetCore.Identity;
using Microsoft.AspNetCore.Mvc;
using Users.Models;
namespace Users.Controllers {
 public class AdminController : Controller {
   private UserManager<AppUser> userManager;
   pu lic AdminController(UserManager<AppUser> usrMgr) {
     userManager = usrMgr;
   public ViewResult Index() => View(userManager.Users);
 \mathcal{L}
```
Mетод действия Index () перечисляет пользователей, управляемых системой Identity; разумеется, в текущий момент пользователи отсутствуют, но вскоре они появятся. Доступ к пользовательским данным осуществляется через объект UserManager<AppUser>, который конструктор контроллера получает посредством внедрения зависимостей.

С помощью объекта UserManager<AppUser> можно запрашивать хранилище данных. Свойство Users возвращает перечисление объектов пользователей (экземпляров класса AppUser в рассматриваемом приложении), с которым удобно работать, используя LINQ. Внутри метода действия значение свойства Users, которое будет перечислять всех пользователей в базе данных, передается методу View (), так что он сможет отобразить детали учетных записей. Чтобы снабдить метод действия предcтавлением, создадим папку Views/Admin, добавим файл по имени Index.cshtml и поместим в него разметку из листинга 28.15.

Листинг 28.15. Содержимое файла Index.cshtml из папки Views/Admin

```
@model IEnumerable<AppUser>
<div class="bq-primary m-1 p-1 text-white"><h4>User Accounts</h4></div>
<table class="table table-sm table-bordered">
 <tr><th>ID</th><th>Name</th><th>Email</th></tr>
 \thetaif (Model.Count() == 0) {
   <tr><td colspan="3" class="text-center">No User Accounts</td></tr>
  left else \left\{foreach (AppUser user in Model) {
     <tr>
       <td>@user.Id</td>
       <td>@user.UserName</td>
       <td>@user.Email</td>
     \langle/tr>
   \mathcal{E}\mathbf{I}\langle/table>
<a class="btn btn-primary" asp-action="Create">Create</a>
```
Представление Index.cshtml содержит таблицу, в которой для каждого пользователя предусмотрена строка с колонками, отображающими уникальный идентификатор, имя пользователя и адрес электронной почты. Если пользователи в базе данных отсутствуют, тогда выводится соответствующее сообщение, как показано на рис. 28.2. для чего понадобится запустить приложение и запросить URL вида /Admin.

В представление включена ссылка Create (Создать), стилизованная под кнопку, которая нацелена на действие Create контроллера Admin. Это действие будет поддерживать добавление пользователей.

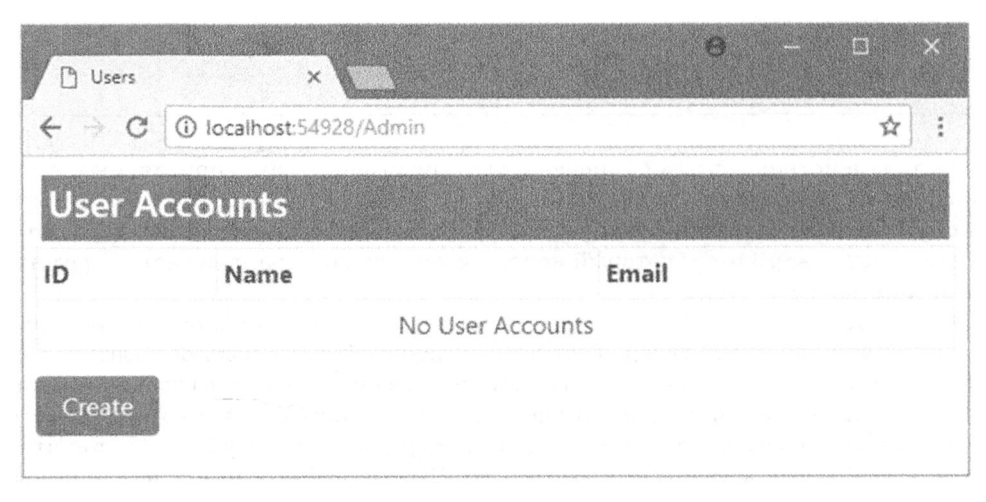

Рис. 28.2. Отображение (пустого) списка пользователей

#### Переустановка базы данных

Увидеть созданную для системы Identity базу данных можно, открыв окно SQL Server Object Explorer (Проводник объектов SQL Server) в Visual Studio. Если вы впервые используете окно SQL Server Object Explorer, то должны выбрать в меню Tools (Сервис) пункт Connect to Database (Подключиться к базе данных), чтобы сообщить среде Visual Studio о базе данных, с которой нужно работать. В качестве источника данных выберите Microsoft SQL Server, для имени сервера укажите ( $localdb$ ) \mssqllocaldb, оставьте отмеченным флажок Use Windows Authentication (Использовать аутентификацию Windows) и щелкните на стрелке, раскрывающей поле Select Or Enter a Database Name (Выберите или введите имя базы данных). Спустя несколько секунд отобразится список доступных баз данных LocalDB, в kотором должна быть возможность выбора базы данных IdentityUsers, относящейся к примеру приложения. Щелкните на кнопке ОК, после чего в окне SQL Server Object Explorer появится новая запись. Среда Visual Studio запомнит базу данных, так что описанный процесс необходимо выполнить только один раз.

 $\Delta$ ля просмотра базы данных понадобится раскрыть элемент (localdb)\mssqllocaldb $\Rightarrow$ Databases<sup> $\Leftrightarrow$ </sup>IdentitvUsers в окне SQL Server Object Explorer. Вы увидите таблицы, которые были созданы файлами миграции, с именами вроде AspNetUsers и AspNetRoles. После добавления пользователей, как будет показано в следующем разделе, в базу данных можно отправлять запросы для просмотра содержимого таблиц.

Чтобы удалить базу данных, щелкните правой кнопкой мыши на элементе  $Id$ entityUsers в окне SQL Server Object Explorer и выберите в контекстном меню пункт Delete (Удалить). В диалоговом окне Delete Database (Удаление базы данных) отметьте оба имеющихся флажка и щелкните на кнопке ОК для удаления базы данных.

Чтобы заново создать базу данных, откройте окно консоли диспетчера пакетов и введите следующую команду:

dotnet ef database update

База данных будет воссоздана и готова к применению, когда вы снова запустите приложение.

## Создание пользователей

В отношении входных данных, получаемых приложением, будет использоваться проверка достоверности моделей MVC, и легче всего это организовать за счет создания простых моделей представлений для каждой операции, поддерживаемой контроллером. Создадим в папке Models файл класса по имени UserViewModels.cs с содержимым, приведенным в листинге 28.16.

```
Листинг 28.16. Содержимое файла UserViewModels.cs из папки Models
```

```
using System.ComponentModel.DataAnnotations;
namespace Users.Models (
 public class CreateModel {
   [Required]
   public string Name { get; set; }
   [Required]
   public string Email { get; set; }
   [Required]
   public string Password { get; set; }
 \mathbf{r}\big\}
```
Начальная модель называется CreateModel и определяет основные свойства, которые требуются для создания пользовательской учетной записи: имя пользователя, адрес электронной почты и пароль. Атрибут Required из пространства имен System. ComponentModel. DataAnnotations применяется для указания на обязательность значений всех трех свойств, определяемых моделью.

В листинге 28.17 к контроллеру Admin добавлена пара методов действий Create (), на которые нацелена ссылка в представлении Index из предыдущего раздела; они используют станлартный прием для отображения пользователю представления в случае запроса GET и обработки данных формы при поступлении запроса POST.

#### Листинг 28.17. Определение методов действий Create () в файле **AdminController.cs M3 DADKM Controllers**

```
using Microsoft.AspNetCore.Identity;
using Microsoft.AspNetCore.Mvc;
using Users.Models;
using System.Threading.Tasks;
namespace Users.Controllers {
 public class AdminController : Controller {
   private UserManager<AppUser> userManager;
   public AdminController(UserManager<AppUser> usrMgr) {
     userManager = usrMgr;
   \mathcal{F}public ViewResult Index() => View(userManager.Users);
   pu ic ViewResult Create () => View () ;
   [HttpPost]
   public async Task<IActionResult> Create(CreateModel model) {
     if (ModelState.IsValid) {
      AppUser user = new AppUser
        UserName = model.Name,
        Email = model.Email
       } ;
       IdentityResult result
        = await user Manager. CreateAsync(user, model. Password);
       if (result.Succeeded) {
        return RedirectToAction("Index");
       else {
        foreach (IdentityError error in result.Errors)
          ModelState.AddModelError("", error.Description);
         ¥
       \mathbf{r}١
     return View(model);
   \mathbf{r}\overline{1}\mathcal{F}
```
Важной частью листинга является метод действия Create(), принимающий арryмент CreateModel; этот метод будет вызываться, когда администратор отправляет

u. Свойство ModelState.IsValid применяется для проверки того, данные содержат обязательные значения, и если содержат, тогда создается новый экземпляр класса AppUser, который передается асинхронному методу UserManager. CreateAsync ():

```
AppUser user = new AppUser { UserName = model.Name, Email = model.Email };
IdentityResult result = await userManager.CreateAsync(user, model.Password);
\cdots
```
1, возвращаемым из метода CreateAsync(), IdentityResult, который описывает исход операции посредством свойств, перечисленных в табл. 28.4.

| Имя       | Описание                                                                                                    |
|-----------|----------------------------------------------------------------------------------------------------|
| Succeeded | Возвращает true, если операция выполнилась успешно                                                                                                    |
| Errors    | Возвращает последовательность объектов IdentityError, описываю-<br>щих ошибки, которые возникли при попытке выполнения операции.<br>Knacc IdentityError предлагает свойство Description со сводкой<br>по проблеме |

Таблица 28.4. Свойства класса IdentityResult

В методе действия Create () с помощью свойства Succeeded выясняется, была к. Если свойство Succeeded возвращает true, тогда клиент перенаправляется на действие Index, так что отобразит-1.

```
if (result. Succeeded) {
 return RedirectToAction("Index");
else {
  foreach (IdentityError error in result.Errors)
   ModelState.AddModelError("", error.Description);
  \mathcal{L}\mathbf{L}
```
Если свойство Succeeded возвращает false, тогда производится перечисление noследовательности объектов IdentityError, которую предоставляет свойство Errors. Свойство Description используется для создания ошибки проверки досто- $B$ ерности на уровне модели с помощью метода <code>ModelState.AddModelError(),</code>как объяснялось в главе 27.

Чтобы снабдить новые методы действий представлением, создадим в папке Views/ Admin файл представления по имени Create.cshtml и добавим в него разметку, показанную в листинге 28.18.

#### Листинг 28.18. Содержимое файла Create.cshtml из папки Views/Admin

```
@model CreateModel
<div class="bg-primary m-1 p-1 text-white"><h4>Create User</h4></div>
<div asp-validation-summary=" All" class="text-danger"></div>
<form asp-action="Create" method="post">
```

```
<div class="form-group">
   <label asp-for="Name"></label>
   <input asp-for="Name" class="form-control" />
 </div>
 <div class="form-group">
   <label asp-for="Email"></label>
   <input asp-for="Email" class="form-control" />
 \langle /div>
 <div class="form-group">
   <label asp- for=" Password" >< / label >
   <input asp-for="Password" class="form-control" />
 \langlediv\rangle<button type="submit" class="btn btn-primary">Create</button>
 < asp-action="Index" class=" tn tn-secondary">Cancel</a>
</form>
```
В представлении Create. cshtml нет ничего особо примечательного - в нем присутствует простая форма для сбора значений, которые инфраструктура MVC привяжет к свойствам объекта модели, переданного методу действия Create (), а также сводка по возможным ошибкам проверки достоверности.

#### Тестирование функциональности создания

Чтобы протестировать возможность создания новой пользовательской учетной записи, запустим приложение, перейдем на URL вида / Admin и щелкнем на кнопке Create (Создать). Заполним форму значениями из табл. 28.5.

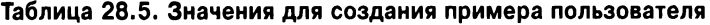

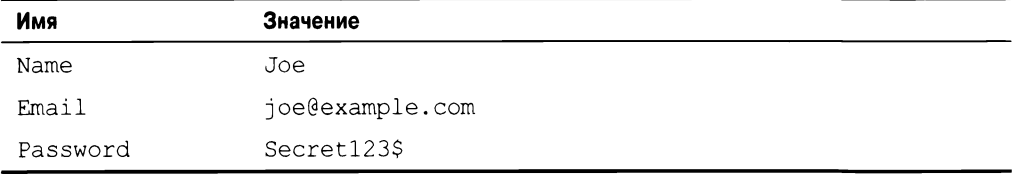

Совет. Существуют домены, зарезервированные для целей тестирования, в числе которых example.com. Полный список таких доменов доступен по адресу https://tools. ietf.org/html/rfc2606.

После ввода значений щелкнем на кнопке Create. Система ASP.NET Core Identity создаст пользовательскую учетную запись, которая будет отображаться после перенаправления браузера на метод действия Index (), что видно на рис. 28.3. (Вы получите другой идентификатор, т.к. идентификаторы для пользовательских учетных записей генерируются случайным образом.)

Щелкнем на кнопке Create еще раз и введем в элементах формы те же самые значения из табл. 28.5. На этот раз после отправки формы будет получена ошибка, о которой сообщается в сводке по проверке достоверности модели (рис. 28.4).

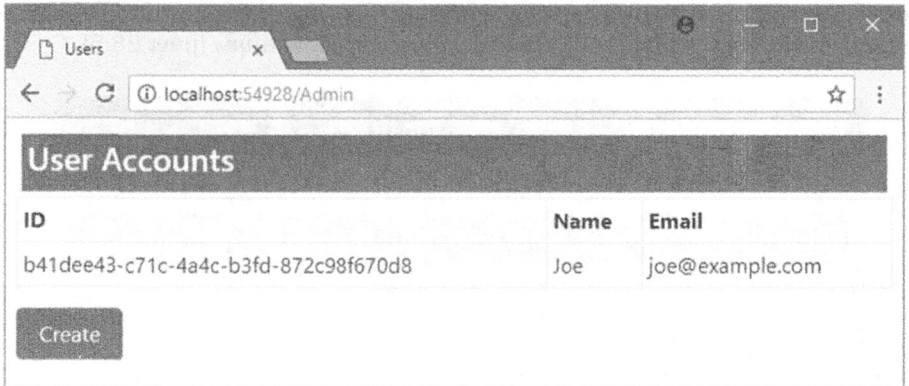

Рис. 28.3. Добавление новой пользовательской учетной записи

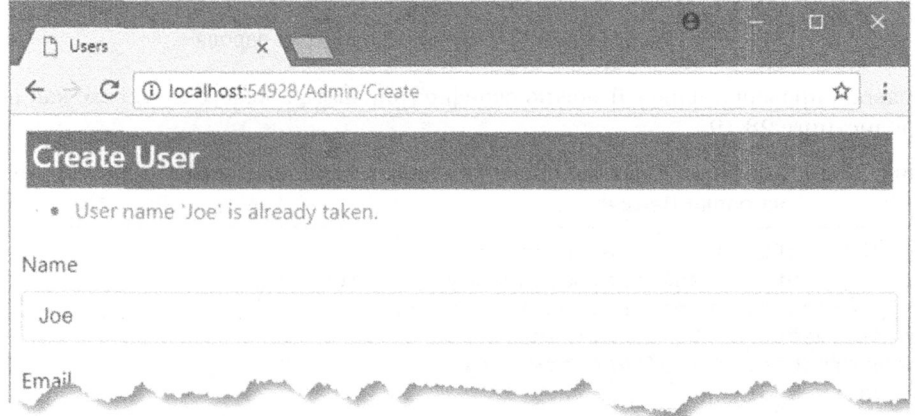

Рис. 28.4. Ошибка при попытке создать нового пользователя

## Проверка паролей

Одним из наиболее распространенных требований, особенно в корпоративных приложениях, является принудительное применение политики проверки паролей. Чтобы взглянуть на стандартную политику, запустим приложение, запросим URL вида /Admin/Create и заполним форму данными, приведенными в табл. 28.6; их важное отличие от данных из предыдущего раздела связано со значением, вводимым в поле пароля.

| Имя      | Значение          |
|----------|-------------------|
| Name     | Alice             |
| Email    | alice@example.com |
| Password | secret            |

Таблица 28.6. Значения для создания примера пользователя

Когда форма отправляется серверу, система Identity проверяет пароль-кандидат и генерирует ошибки, если он не удовлетворяет требованиям (рис. 28.5).

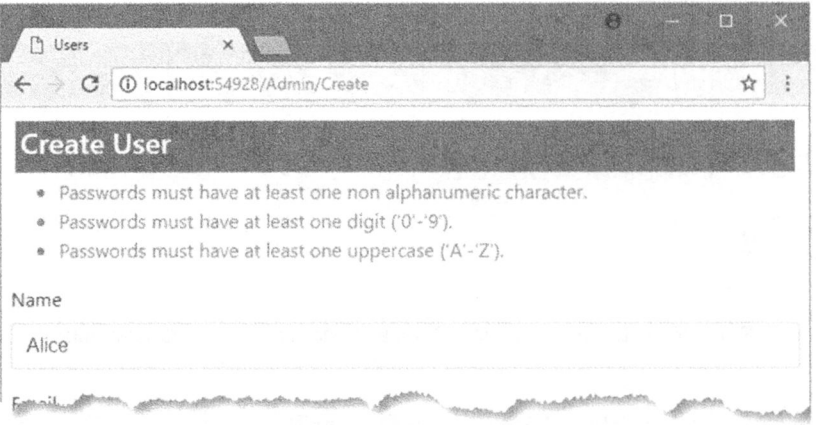

Рис. 28.5. Ошибки в результате проверки пароля

Правила проверки паролей можно сконфигурировать в классе Startup, как показано в листинге 28.19.

#### Листинг 28.19. Конфигурирование правил проверки паролей в файле Startup.cs из папки Users

```
using Microsoft.AspNetCore.Builder;
using Microsoft.Extensions.DependencyInjection;
using Microsoft. Extensions. Configuration;
using Microsoft.AspNetCore.Identity;
using Microsoft. EntityFrameworkCore;
using Users. Models;
namespace Users {
 public class Startup {
   public Startup (IConfiguration configuration) =>
     Configuration = configuration;
   public IConfiguration Configuration { get; }
   public void ConfigureServices (IServiceCollection services) {
     services.AddDbContext<AppIdentityDbContext>(options =>
       options. UseSqlServer(
        Configuration["Data:SportStoreIdentity:ConnectionString"]));
     services.AddIdentity<AppUser, IdentityRole>(opts => {
      opts. Password. Required Length = 6;
      opts. Password. RequireNonAlphanumeric = false;
      opts. Password. RequireLowercase = false;
      opts. Password. RequireUppercase = false;
      opts. Password. RequireDigit = false;
     })              .AddEntityFrameworkStores<AppIdentityDbContext>()
         .AddDefaultTokenProviders();
     services.AddMvc();
   \mathbf{r}
```

```
public void Configure (IApplicationBuilder app) {
   app.UseStatusCodePages();
   app.UseDeveloperExceptionPage();
   app.UseStaticFiles();
   app.UseAuthentication();
   app.UseMvcWithDefaultRoute();
 \rightarrow\rightarrow
```
Meroд AddIdentity() может использоваться с функцией, принимающей объekT IdentityOptions, свойство Password которого возвращает экземпляр класса PasswordOptions. Класс PasswordOptions предоставляет свойства для управления политикой проверки паролей, описанные в табл. 28.7.

| Имя                    | Описание                                                                                                    |
|------------------------|----------------------------------------------------------------------------------------------------|
| RequiredLength         | Это свойство типа int применяется для указания мини-<br>мальной длины паролей                                                        |
| RequireNonAlphanumeric | Установка этого свойства типа bool в true требует, чтобы<br>пароли содержали хотя бы один символ, не являющийся<br>буквой или цифрой |
| RequireLowercase       | Установка этого свойства типа bool в true требует, чтобы<br>пароли содержали хотя бы один символ нижнего регистра                    |
| RequireUppercase       | Установка этого свойства типа bool в true требует, чтобы<br>пароли содержали хотя бы один символ верхнего регистра                   |
| RequireDigit           | Установка этого свойства типа bool в true требует, чтобы<br>пароли содержали хотя бы один цифровой символ                            |

Таблица 28.7. Свойства класса PasswordOptions

 $\overline{)}$ 

В листинге 28.19 указано, что пароли должны иметь минимальную длину в шесть символов, а другие ограничения отключены. Это не должно делаться в реальном проекте, но позволяет получить эффективную демонстрацию. Запустив приложение, перейдя на URL вида /Admin/Create и повторив отправку формы, можно обнаружить, что пароль secret теперь принимается и новая пользовательская учетная запись успешно создается (рис. 28.6).

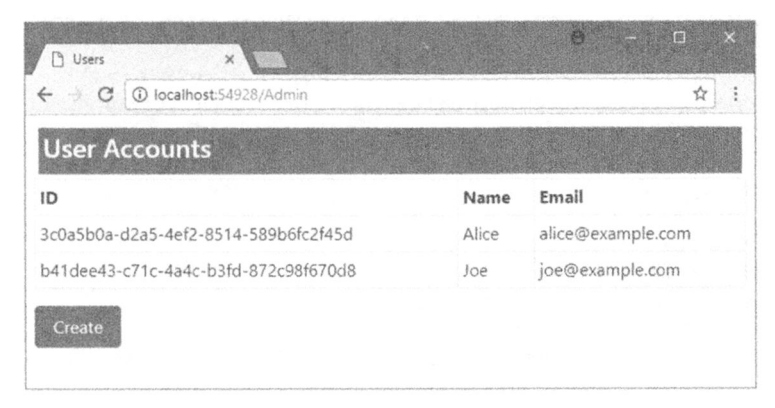

Рис. 28.6. Изменение политики проверки паролей

#### Реализация специального класса проверки паролей

но может возникнуть необходимость в реализации специальной политики, особенно при разработке корпоративного производственного приложения, в котором сложные  $-$  . Обычное льжение. Функциональноеть проверки на poлей определяется интерфейсом IPasswordValidator<T> из пространства имен  $Microsoft.AsphetCore. Identify, rge T — kracc$  пользователя, специфичный для приложения (AppUser в рассматриваемом примере):

```
using System.Threading.Tasks;
namespace Microsoft.AspNetCore.Identity
 public interface IPasswordValidator<TUser> where TUser : class {
   Task<IdentityResult> ValidateAsync(UserManager<TUser> manager,
     TUser user, string password);
 \mathbf{r}\overline{1}
```
Для проверки пароля вызывается метод ValidateAsync(), которому передаются данные контекста через объект UserManager (позволяющий выполнять запросы к базе данных Identity), представляющий объект пользователя и пароль-кандидат. B результате возвращается объект IdentityResult, создаваемый с использованием статического свойства Success, если проблемы отсутствуют, или вызывается статический метод Failed (), которому передается массив объектов IdentityError, опи-.

, ки, создадим папку Infrastructure и добавим в нее файл класса по имени CustomPasswordValidator.cs с определением из листинга 28.20.

#### **Листинг 28.20. Содержимое файла CustomPasswordValidator.cs M3 DANKW Infrastructure**

```
using System.Collections.Generic;
using System.Threading.Tasks;
using Microsoft.AspNetCore.Identity;
using Users.Models;
namespace Users.Infrastructure
 public class CustomPasswordValidator : IPasswordValidator<AppUser> {
   public Task<IdentityResult> ValidateAsync(UserManager<AppUser> manager,
          AppUser user, string password) {
     List<IdentityError> errors = new List<IdentityError>();
     if (password.ToLower().Contains(user.UserName.ToLower())) {
      errors.Add(new IdentityError {
        Code = "PasswordContainsUserName",
        Description = "Password cannot contain username"
      ) ) ;
     ₿
     if (password.Contains("12345")) {
      errors.Add(new IdentityError {
        Code = "PasswordContainsSequence",
        Description = "Password cannot contain numeric sequence"
      } } ;\mathcal{E}
```

```
return Task.FromResult(errors.Count == 0 ?
        IdentityResult.Success: IdentityResult.Failed(errors.ToArray()) );
    \overline{1}\mathbf{r}\mathcal{E}
```
Knacc CustomPasswordValidator проверяет, не содержит ли пароль имя пользователя или последовательность 12345.

B листинге 28.21 класс CustomPasswordValidator регистрируется как средство проверки паролей для объектов AppUser.

#### Листинг 28.21. Регистрация специального класса проверки паролей в файле Startup.cs из папки Users

```
using Microsoft.AspNetCore.Builder;
using Microsoft.Extensions.Dependencyinjection;
using Microsoft.Extensions.Configuration;
using Microsoft.AspNetCore.Identity;
using Microsoft.EntityFrameworkCore;
using Users.Models;
using Users.Infrastructure;
namespace Users {
 public class Startup {
   public Startup(IConfiguration configuration) \RightarrowConfiguration = configuration;
   public IConfiguration Configuration { get; }
   public void ConfigureServices(IServiceCollection services) {
     services.AddTransient<IPasswordValidator<AppUser>,
      CustomPasswordValidator>();
     services.AddDbContext<AppIdentityDbContext>(options =>
       options.UseSqlServer(
        Configuration["Data:SportStoreidentity:ConnectionString"]));
     services.Addidentity<AppUser, IdentityRole>(opts => {
       opts.Password.RequiredLength = 6;
       opts.Password.RequireNonAlphanumeric = false;
       opts.Password.RequireLowercase = false;
       opts.Password.RequireUppercase = false;
       opts.Password.RequireDigit = false;
     }) .AddEntityFrameworkStores<AppidentityDbContext>()
         .AddDefaultTokenProviders();
     services.AddMvc();
   \mathbf{r}public void Configure(IApplicationBuilder app) {
     app.UseStatusCodePages();
     app.UseDeveloperExceptionPage();
     app.UseStaticFiles();
     app.UseAuthentication();
     app.UseMvcWithDefaultRoute();\overline{\phantom{a}}}
```
Чтобы протестировать специальную политику, запустим приложение, запросим URL вида /Admin/Create и заполним форму значениями, приведенными в табл. 28.8.

| Имя      | Значение        |
|----------|-----------------|
| Name     | <b>Bob</b>      |
| Email    | bob@example.com |
| Password | bob12345        |

Таблица 28.8. Значения для создания примера пользователя

Пароль в табл. 28.8 нарушает оба правила проверки, навязываемые специальным классом, и вызывает отображение сообщений об ошибках, как показано на рис. 28.7.

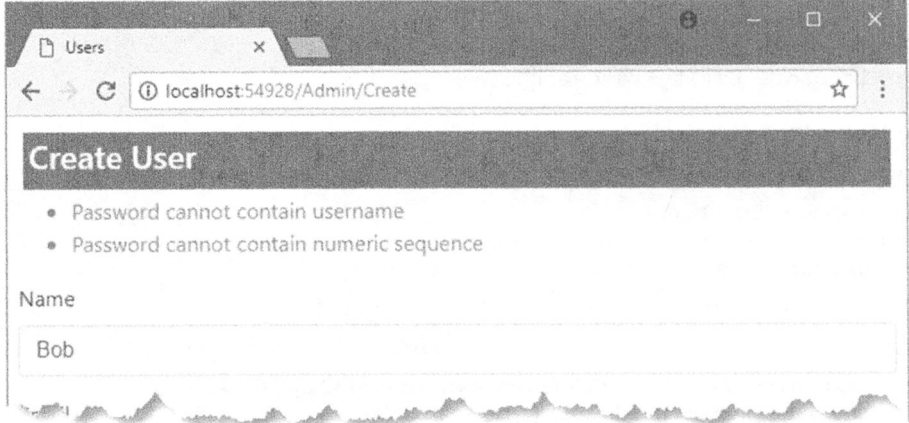

Рис. 28.7. Использование специального класса проверки паролей

Можно также реализовать специальную политику проверки, основанную на встроенном классе, который применяется по умолчанию. Стандартный класс называется PasswordValidator и определен в пространстве имен Microsoft.AspNetCore.Identity.

В листинге 28.22 специальный класс проверки изменен так, что теперь он унаследован от класса PasswordValidator и построен на основе поддерживаемых им базовых проверках.

#### Листинг 28.22. Наследование от встроенного класса проверки в файле CustomPasswordValidator.cs из папки Infrastructure

```
using System. Collections. Generic;
using System. Threading. Tasks;
using Microsoft.AspNetCore.Identity;
using Users. Models;
using System. Linq;
namespace Users. Infrastructure {
 public class CustomPasswordValidator : PasswordValidator<AppUser> {
   public override async Task<IdentityResult> ValidateAsync (
          UserManager<AppUser> manager, AppUser user, string password) {
```

```
IdentityResult result = await base .ValidateAsync(manager,
     user, password);
   List<IdentityError> errors = result.Succeeded ?
     new List<IdentityError>() : result.Errors.ToList();
   if (password.ToLower().Contains(user.UserName.ToLower())) {
     errors. Add (new IdentityError {
      Code = "PasswordContainsUserName",
      Description = "Password cannot contain username"
     \}) ;
   \mathbf{V}if (password, Contains("12345")) {
     errors. Add (new IdentityError {
      Code = "PasswordContentsSequence",Description = "Password cannot contain numeric sequence"
     } ) ;
   \mathcal{F}return errors. Count == 0 ? IdentityResult. Success
     : IdentityResult.Failed (errors.ToArray());
 \overline{\phantom{a}}ł
```
. . .  $28.9$  форму, возвращаемую для URL вида /Admin/Create.

Таблица 28.9. Значения для создания примера пользователя

| Имя      | Значение        |
|----------|-----------------|
| Name     | Bob.            |
| Email    | bob@example.com |
| Password | 12345           |

альной и встроенной проверки (рис. 28.8).

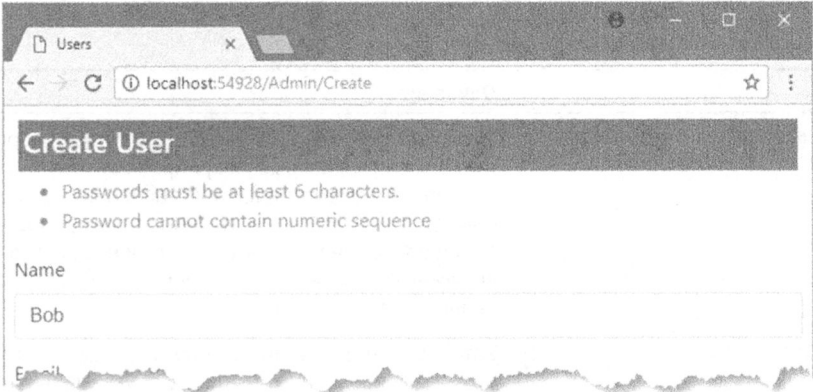

. 28.8.

## Проверка деталей, связанных с пользователем

При создании учетной записи проверка выполняется также в отношении имени пользователя и адреса электронной почты. Чтобы взглянуть на работу встроенной проверки, запустим приложение, запросим URL вида /Admin/Create и заполним форму данными из табл. 28.10.

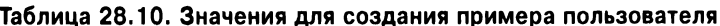

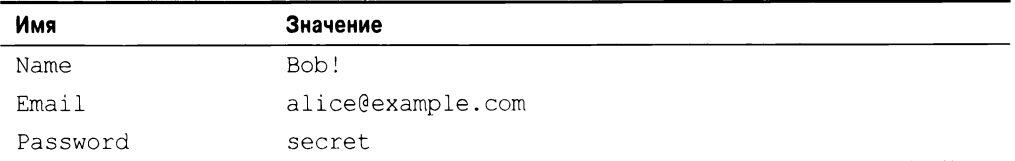

В результате отправки формы будет получено сообщение об ошибке (рис. 28.9).

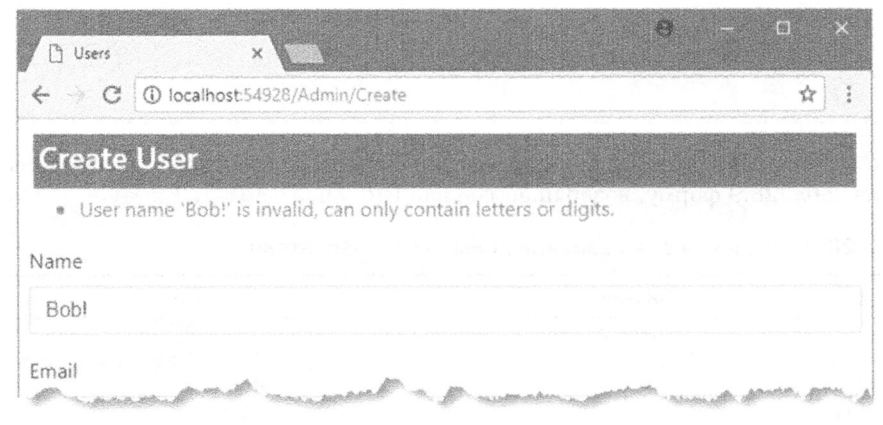

Рис. 28.9. Ошибка при проверке пользовательской учетной записи

Проверку можно конфигурировать в классе Startup с использованием свойства IdentityOptions.User, которое возвращает экземпляр класса UserOptions. Свойства UserOptions описаны в табл. 28.11.

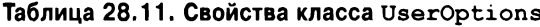

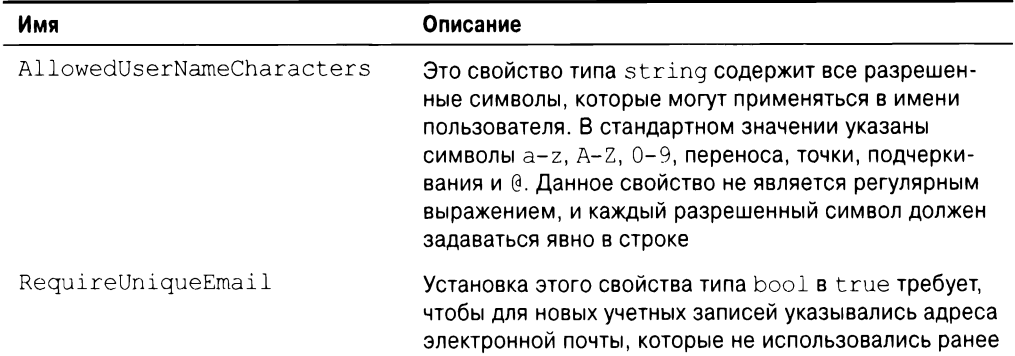

В листинге 28.23 конфигурация приложения изменена так, чтобы уникальные адреса электронной почты были обязательными и в именах пользователей допускались

#### Листинг 28.23. Изменение настроек проверки пользовательских учетных записей В **ФАЙЛ** В Startup.cs ИЗ ПАПКИ Users

```
using Microsoft.AspNetCore.Builder;
using Microsoft.Extensions.Dependencyinjection;
using Microsoft.Extensions.Configuration;
using Microsoft.AspNetCore.Identity;
using Microsoft.EntityFrameworkCore;
using Users.Models;
using Users.Infrastructure;
namespace Users {
 public class Startup {
   public Startup(IConfiguration configuration) \RightarrowConfiguration = configuration;
   public IConfiguration Configuration { qet; }
   public void ConfigureServices (IServiceCollection services) {
     services.AddTransient<IPasswordValidator<AppUser>,
      CustomPasswordValidator>();
     services.AddDbContext<AppIdentityDbContext>(options =>
      options.UseSqlServer(
        Configuration["Data:SportStoreidentity:ConnectionString"]));
     services.Addidentity<AppUser, IdentityRole>(opts => {
      opts.User.RequireUniqueEmail = true;
      opts.User.AllowedUserNam&Characters = 11 a cdefqhijklmnopqrstuvwxyz";
       opts.Password.PequiredLength = 6;opts.Password.RequireNonAlphanumeric = false;
       opts.Password.RequireLowercase = false;
       opts.Password.RequireUppercase = false;
       opts.Password.RequireDigit = false;
     )) .AddEntityFrameworkStores<AppidentityDbContext>()
        .AddDefaultTokenProviders();
     services.AddMvc();
   -1
   public void Configure(IApplicationBuilder app) {
     app.UseStatusCodePages();
     app.UseDeveloperExceptionPage();
     app.UseStaticFiles();
     app.UseAuthentication();
     app.UseMvcWithDefaultRoute();\mathbf{L}\mathcal{F}
```
После повторной отправки данных из предыдущего теста легко заметить, что адрес электронной почты сейчас приводит к ошибке, а символы в имени пользователя по-прежнему отклоняются (рис. 28.10).

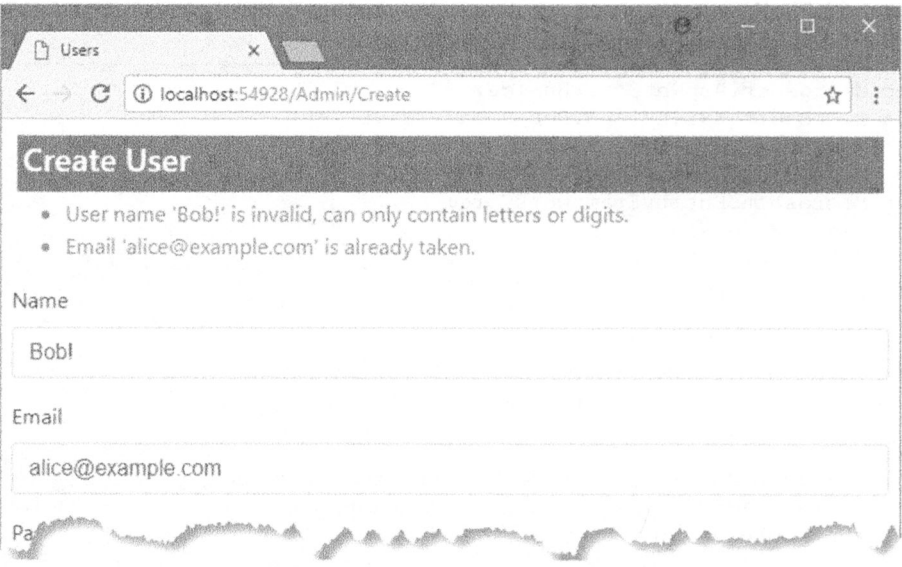

Рис. 28.10. Изменение настроек проверки пользовательских учетных записей

## Реализация специальной проверки пользователей

Функциональность проверки задается с помощью интерфейса IUserValidator<T>, который определен в пространстве имен Microsoft. AspNetCore. Identity:

```
using System. Threading. Tasks;
namespace Microsoft.AspNetCore.Identity {
 public interface IUserValidator<TUser> where TUser : class {
   Task<IdentityResult> ValidateAsync(UserManager<TUser> manager,
     TUser user);
 \mathcal{L}\overline{1}
```
Merog ValidateAsync () вызывается для выполнения проверки. В результате возвращается объект того же самого класса IdentityResult, который применялся при проверке паролей. Чтобы продемонстрировать работу специального класса проверки, добавим в папку Infrastructure файл класса по имени CustomUserValidator.cs с определением, представленным в листинге 28.24.

#### Листинг 28.24. Содержимое файла CustomUserValidator.cs **ИЗ ПАПКИ Infrastructure**

```
using System. Threading. Tasks;
using Microsoft.AspNetCore.Identity;
using Users. Models;
```

```
namespace Users.Infrastructure {
 public class CustomUserValidator : IUserValidator<AppUser> {
   public Task<IdentityResult> ValidateAsync(UserManager<AppUser> manager,
       AppUser user) {
     if (user.Email.ToLower().EndsWith("@example.com"))
       return Task.FromResult(IdentityResult.Success);
     else {
       return Task.FromResult(IdentityResult.Failed{new IdentityError
         Code = "EmailDomainError",
         Description = "Only example.com email addresses are allowed"
       ) ) ) ;
     \overline{\phantom{a}}\overline{1}\overline{ }\overline{\mathbf{r}}
```
Kласс CustomUserValidator проверяет домен адреса электронной почты, чтобы удостовериться в том, что он является частью домена example.com. В листинге 28.25 cпециальный класс регистрируется как средство проверки для объектов AppUser.

#### Листинг 28.25. Регистрация специального класса проверки пользователей **в файле Startup.cs из папки Users**

```
public void ConfigureServices(IServiceCollection services) {
 services.AddTransient<IPasswordValidator<AppUser>,
   CustomPasswordValidator>();
 services.AddTransient<IUserValidator<AppUser>,
   CustomUserValidator>();
 services.AddDbContext<AppIdentityDbContext>(options =>
   options.UseSqlServer(
    Configuration["Data:SportStoreidentity:ConnectionString"]));
 services.Addidentity<AppUser, IdentityRole>(opts => {
   opts.User.RequireUniqueEmail = true;
   opts.User.AllowedUserNameCharacters = "abcdefghijklmnopqrstuvwxyz";
   opts.Password.RequiredLength = 6;
   opts.Password.RequireNonAlphanumeric = false;
   opts.Password.RequireLowercase = false;
   opts.Password.RequireUppercase = false;
   opts.Password.RequireDigit = false;
  )) .AddEntityFrameworkStores<AppidentityDbContext>()
     .AddDefaultTokenProviders();
 services.AddMvc();
}
```
. ним форму, возвращаемую для URL вида /Admin/Create, данными из табл. 28.12.

| Имя      | Значение        |
|----------|-----------------|
| Name     | bob             |
| Email    | bob@invalid.com |
| Password | secret          |

Таблица 28.12. Значения для создания примера пользователя

Имя пользователя и пароль успешно проходят проверку, но адрес электронной почты не относится к корректному домену. В результате отправки формы отобразится сообщение об ошибке проверки (рис. 28.11).

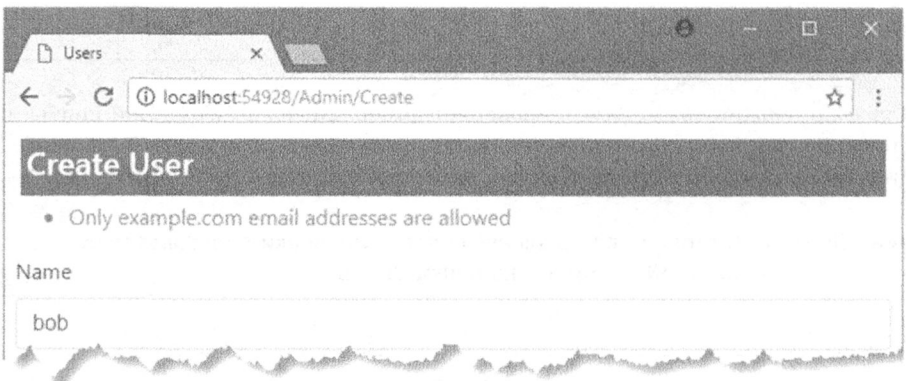

Рис. 28.11. Выполнение специальной проверки пользователей

Процесс сочетания встроенной проверки, обеспечиваемой классом UserValidator<T>, и специальной проверки аналогичен такому же процессу для проверки паролей (листинг 28.26).

#### Листинг 28.26. Расширение встроенного класса проверки пользователей в файле CustomUserValidator.cs из папки Infrastructure

```
using System. Collections. Generic;
using System. Linq;
using System. Threading. Tasks;
using Microsoft.AspNetCore.Identity;
using Users. Models;
namespace Users. Infrastructure {
 public class CustomUserValidator : UserValidator<AppUser> {
   public override async Task<IdentityResult> ValidateAsync(
          UserManager<AppUser> manager,
          AppUser user) {
     IdentityResult result = await base.ValidateAsync(manager, user) ;
```

```
List<IdentityError> errors = result.Succeeded ?
 new List<IdentityError>() : result.Errors.ToList();
```

```
if (!user.Email.ToLower().EndsWith("@example.com")) {
       errors.Add(new IdentityError {
         Code = "EmailDomainError",
         Description = "Only example.com email addresses are allowed"
       } ) ;
     \mathbf{r}return errors. Count == 0 ? IdentityResult. Success
       : IdentityResult.Failed(errors.ToArray());
    \mathcal{E}\overline{\phantom{a}}\mathcal{F}
```
# Завершение построения средств администрирования

Чтобы завершить построение инструмента администрирования, осталось только .

В листинге 28.27 показаны изменения, внесенные в файл  $\emph{Views}/\emph{Admin}/\emph{Index}$ . cshtml для нацеливания на действия Edit и Delete контроллера Admin.

#### Листинг 28.27. Добавление кнопок редактирования и удаления в файле Index.cshtml W3 nankW Views/Admin

```
@model IEnumera le<AppUser>
<div class="bg-primary m-1 p-1 text-white"><h4>User Accounts</h4></div>
<div class="text-danger" asp-validation-summary="ModelOnly"></div>
<table class="table table-sm table-bordered">
 <tr><th>ID</th><th>Name</th><th>Email</th></tr>
 Qif (Model.Count() == 0)<tr><td colspan="3" class="text-center">No User Accounts</td></tr>
 else {
   foreach (AppUser user in Model) {
     <tr>
       <td>@user.Id</td><td>@user.UserName</td><td>@user.Email</td>
      <td>
        <form asp-action="Delete" asp-route-id="@user.Id" method="post">
          <a class="btn btn-sm btn-primary" asp-action="Edit"
             asp-route-id="@user.Id">Edit</a>
          <button type="submit"
                class="btn btn-sm btn-danger">Delete</button>
        </form>
      \langle t \rangle\langle/tr>
   \mathbf{F}\langle/table>
< class="btn btn-primary" asp-action="Create">Create</a>
```
Кнопка Delete (Удалить) отправляет форму действию Delete контроллера Admin, что важно, поскольку при изменении состояния приложения требуется запрос POST. Кнопка Edit (Редактировать) является якорным элементом, который будет отправлять запрос GET, т.к. первый шаг в процессе редактирования предусматривает отображение текущих данных. Кнопка Edit содержится в элементе form, поэтому CSS-стили Bootstrap не укладывают ее вертикально. Кроме того, в представление добавлена сводка по проверке достоверности модели, так что можно легко отображать сообщения об ошибках, которые поступают из остальных средств администрирования.

## Реализация возможности удаления

B классе UserManager<T> определен метод DeleteAsync (), который принимает экземпляр класса пользователя и удаляет его из базы данных. В листинге 28.28 ме-TOД DeleteAsync () используется для реализации средства удаления в контроллере Admin.

#### Листинг 28.28. Удаление пользователей в файле AdminController.cs **M3 NANKW Controllers**

```
using Microsoft.AspNetCore.Identity;
using Microsoft.AspNetCore.Mvc;
using Users.Models;
using System.Threading.Tasks;
namespace Users.Controllers {
 public class AdminController : Controller {
   private UserManager<AppUser> userManager;
   pu ic AdminController(UserManager<AppUser> usrMgr) (
     userManager = usrMgr;
   \mathbf{L}// ...для краткости другие действия не показаны...
   [HttpPost]
   public async Task<IActionResult> Delete(string id) {
     AppUser user = await user Manager. Find ByIdAsync(id);
     if (user != null) {
      IdentityResult result = await userManaqer.DeleteAsync(user);
      if (result.Succeeded) {
        return RedirectToAction("Index");
       } else {
        AddErrorsFromResult(result);
       }
     else (
      ModelState. AddModelError ("", "User Not Found") ;
     }
     return View ("Index", userManager. Users) ;
   1
   private void AddErrorsFromResult(IdentityResult result)
     foreach (IdentityError error in result.Errors) (
      ModelState.AddModelError("", error.Description);
     }\mathbf{I}\, }
\mathcal{F}
```
Meтод действия Delete() получает в своем аргументе уникальный идентификаrop пользователя и применяет метод FindByIdAsync() для нахождения соответствующего объекта пользователя, который можно передать методу DeleteAsync(). B качестве результата метод DeleteAsync() возвращает объект IdentityResult, . , . *Luin* ittiinuda ния функциональности удаления создадим нового пользователя и затем щелкнем на кнопке Delete, расположенной рядом с отображаемыми деталями об этом пользовате-Index **(рис. 28.12).** 

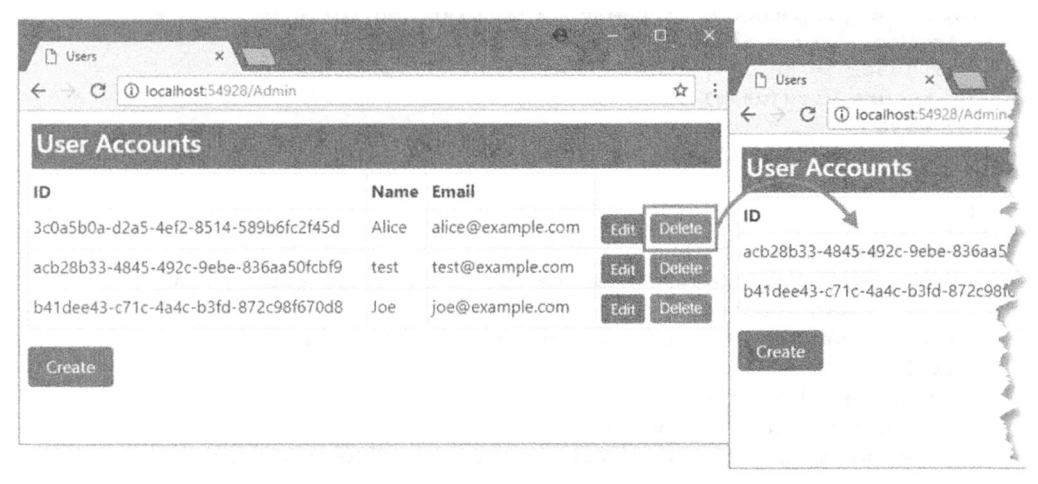

. **28.12.**

## Реализация возможности редактирования

., . . 1. но в главе 30 будет показано. . В листинге 28.29 приведен код методов действий Edit (), добавленных в контроллер Admin.

#### Листинг 28.29. Добавление действий Edit в файле AdminController.cs **M3 NANKM Controllers**

```
using Microsoft.AspNetCore.Identity;
using Microsoft.AspNetCore.Mvc;
using Users. Models;
using System. Threading. Tasks;
namespace Users.Controllers {
 public class AdminController : Controller {
   private UserManager<AppUser> userManager;
   private IUserValidator<AppUser> userValidator;
   private IPasswordValidator<AppUser> passwordValidator;
   private IPasswordHasher<AppUser> passwordHasher;
```

```
public AdminController(UserManager<AppUser> usrMqr,
       IUserValidator<AppUser> userValid,
       IPasswordValidator<AppUser> passValid,
       IPasswordHasher<AppUser> passwordHash) {
 userManager = usrMqr;userValidator = userValid;passwordValidator = passValid;
 password Hasher = password Hash;\mathbf{r}//... для краткости другие действия не показаны...
public async Task<IActionResult> Edit(string id) {
 AppUser user = await user Manager. Find ByIdAsync (id) ;
 if (user != null) {
   return View(user);
  else {
   return RedirectToAction("Index");
 \mathbf{r}\mathbf{r}[HttpPost]
public async Task<IActionResult> Edit(string id, string email,
       strinq password) {
 AppUser user = await user Manager. Find ByIdAsync(id);
  if (user != null) {
   user.Fmail = email;IdentityResult validEmail
     = await userValidator.ValidateAsync(userManager, user);
   if (!validEmail.Succeeded) {
     AddErrorsFromResult(validEmail);
   }
   IdentityResult validPass = null;
   if (!string.IsNullOrEmpty(password)) {
     validPass = await passwordValidator.ValidateAsync(userManager,
       user, password);
     if (validPass.Succeeded) {
       user. Password Hash = password Hasher. Hash Password (user,
        password) ;
     } else {
       AddErrorsFromResult(validPass);
     }
   J.
   if ( (validEmail. Succeeded && validPass == null)
       11 (validEmail.Succeeded
       && password != string. Empty && validPass. Succeeded) )
     IdentityResult result = await userManager.UpdateAsync(user);if (result.Succeeded) {
       return RedirectToAction("Index");
     } else {
       AddErrorsFromResult(result);
     }
    J.
  else
```

```
ModelState.AddModelError("", "User Not Found");
      ¥
     return View(user);
   \mathbf{r}private void AddErrorsFromResult(IdentityResult result)
      foreach (IdentityError error in result.Errors) (
        ModelState.AddModelError("", error.Description);
      \mathcal{E}\mathcal{V}\mathbf{r}\overline{\mathbf{r}}
```
Действие Edit, на которое нацелены запросы GET, использует строку идентификатора, встроенную в представление Index, чтобы вызвать метод FindByIdAsync () для получения объекта AppUser, представляющего пользователя.

Более сложная реализация действия Edit получает запрос POST и имеет аргументы для идентификатора пользователя, нового адреса электронной почты и пароля. Завершение операции редактирования требует выполнения нескольких задач.

Первая задача связана с проверкой полученных значений. В настоящий момент работа ведется с простым объектом пользователя (хотя в главе 30 объясняется, как настраивать данные, сохраняемые для пользователей), но даже в таком случае нужно проверить пользовательские данные, чтобы обеспечить соблюдение специальных политик, которые были определены в разделах "Проверка паролей" и "Проверка деталей, связанных с пользователем" ранее в главе. Сначала проверяется адрес электронной почты:

```
\mathbf{1}user.Email = email;
IdentityResult validEmail = await userValidator.
ValidateAsync(userManager, user);
if ( !validEmail. Succeeded) {
 AddErrorsFromResult(validEmail);
\overline{ }\sim \sim \sim
```
K конструктору контроллера добавлена зависимость от IUserValidator<AppUser>, чтобы можно было проверять новый адрес электронной почты. Обратите внимание, что перед выполнением проверки значение свойства Email должно быть изменено. т.к. метод ValidateAsync () принимает только экземпляры класса пользователя.

Вторая задача связана с изменением пароля, если он был предоставлен. Система ASP.NET Core Identity сохраняет хеши паролей, а не сами пароли. Целью является препятствование похищению паролей. Необходимо получить проверенный пароль и сгенерировать хеш-код. который будет сохранен в базе данных, чтобы пользователь мог быть аутентифицирован, как демонстрируется в главе 29.

Пароли преобразуются в хеши через реализацию интерфейса IPasswordHasher <AppUser>, которая получается за счет объявления зависимости конструктора, распознаваемой посредством внедрения зависимостей. В интерфейсе IPasswordHasher oпределен метод HashPassword(), который принимает строковый аргумент и возвращает его хешированное значение:

```
if (!string.IsNullOrEmpty(password)) {
 validPass = await passwordValidator.ValidateAsync(user anager, user,
   password);
```

```
if (validPass.Succeeded) {
   user.Password Hash = password Hasher.Hash Password (user, password);
 else {
   AddErrorsFromResult(validPass);
 \overline{\phantom{a}}\mathcal{F}. . .
```
Изменения, внесенные в класс пользователя, не сохраняются в базе данных до тех пор. пока не будет вызван метод UpdateAsync ():

```
if ( (validEmail.Succeeded && validPass == null) 11 (validEmail.Succeeded
   && password 1= string.Empty && validPass.Succeeded)) {
 IdentitvResult result = await user Manager.JodateAsync(user);if (result.Succeeded) {
   return RedirectToAction("Index");
 else {
   AddErrorsFromResult(result);
 \mathcal{L}\mathcal{F}\ddots .
```
#### Создание представления

Финальным компонентом является представление, которое будет отображать текущие значения для пользователя и позволит отправлять контроллеру новые значения. Добавим в папку Views/Admin файл по имени Edit.cshtml с содержимым, приведенным в листинге 28.30.

Листинг 28.30. Содержимое файла Edit.cshtml из папки Views/Admin

```
@model AppUser
<div class="bg-primary m-1 p-l"><h4>Edit User</h4></div>
<div asp-validation-summary="All" class="text-danger"></div>
<form asp-action="Edit" method="post">
 <div class="form-group">
   <label asp-for="Id"></label>
   <input asp-for="Id" class="form-control" disabled />
 \langle div>
 <div class="form-group">
   <label asp-for="Email"></label>
   <input asp-for="Email" class="form-control" />
 \langlediv\rangle<div class="form-group">
   <label for="password">Password</label>
   <input name="password" class="form-control" />
 \langlediv\rangle<button type="submit" class="btn btn-primary">Save</button>
 < asp-action="Index" class="btn btn-secondary">Cancel</a>
</form>
```
Представление отображает идентификатор пользователя, который не может быть изменен, как статический текст и предлагает форму редактирования адреса электронной почты и пароля (рис. 28.13). Обратите внимание, что для элементов пароля вспомогательная функция дескриптора не применяется, т.к. класс пользователя не содержит информации о пароле, поскольку в базе данных хранятся только хешированные значения.

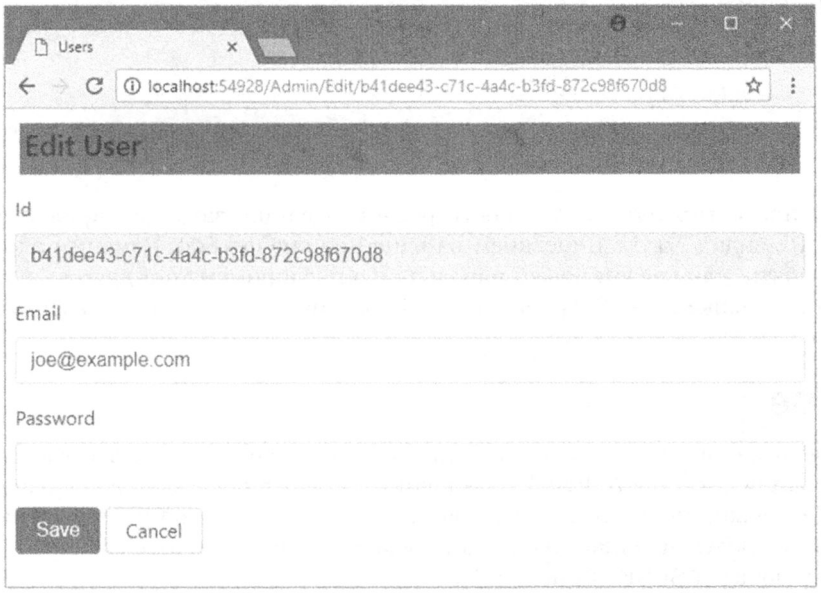

Рис. 28.13. Редактирование пользовательской учетной записи

Осталось закомментировать настройки проверки пользователей в классе Startup, чтобы для имен пользователей использовались стандартные символы (листинг 28.31). Ввиду того, что некоторые учетные записи в базе данных были созданы до изменения настроек проверки, отредактировать их не удастся, т.к. имена пользователей не пройдут проверку. А поскольку проверка применяется ко всему объекту пользователя, когда проверяется адрес электронной почты, результатом оказывается пользовательская учетная запись, которую невозможно изменить.

#### Листинг 28.31. Отключение настроек проверки пользователей в файле Startup.cs **из папки Users**

```
public void ConfigureServices (IServiceCollection services) {
 services.AddTransient<IPasswordValidator<AppUser>,
   CustomPasswordValidator>();
 services.AddTransient<IUserValidator<AppUser>,
   CustomUserValidator>();
 services.AddDbContext<AppIdentityDbContext>(options =>
   options.UseSqlServer(
     Configuration ["Data: SportStoreIdentity: Connection String"] ) ) ;
 services.AddIdentity<AppUser, IdentityRole>(opts => {
   opts. User. RequiredUniqueEmail = true;
```

```
// opts.User.AllowedUserNameCharacters = "abcdefghijklmnopqrstuvwxyz";
   opts.Password.RequiredLength = 6;
   opts.Password.RequireNonAlphanumeric = false;
   opts.Password.RequireLowercase = false;
   opts.Password.RequireUppercase = false;
   opts.Password.RequireDigit = false;
 }) .AddEntityFrameworkStores<AppidentityDbContext>()
     .AddDefaultTokenProviders();
 services.AddMvc();
\overline{1}\cdots
```
Чтобы протестировать возможности редактирования, запустим приложение, за-URL вида /Admin и щелкнем на одной из кнопок Edit. Изменим адрес электронной почты или введем новый пароль (либо предпримем то и другое), после чего щелкнем на кнопке Save (Сохранить) для обновления базы данных и возвращения к URL вида / Admin.

# Резюме

В главе было показано, как создавать конфигурацию и классы, требующиеся для использования системы ASP.NET Core Identity, а также продемонстрировано, каким , зователей.